### **IXP Manager Workshop**

**28th Euro-IX Forum April 24th 2016 Luxembourg** 

neutral

e x

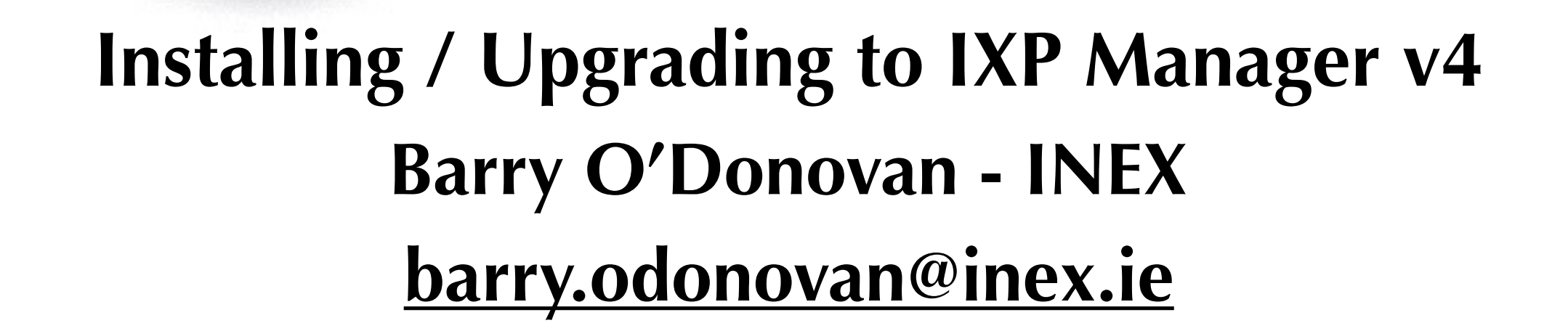

e

 $\mathbf{r}$ 

 $\mathbf{r}$ 

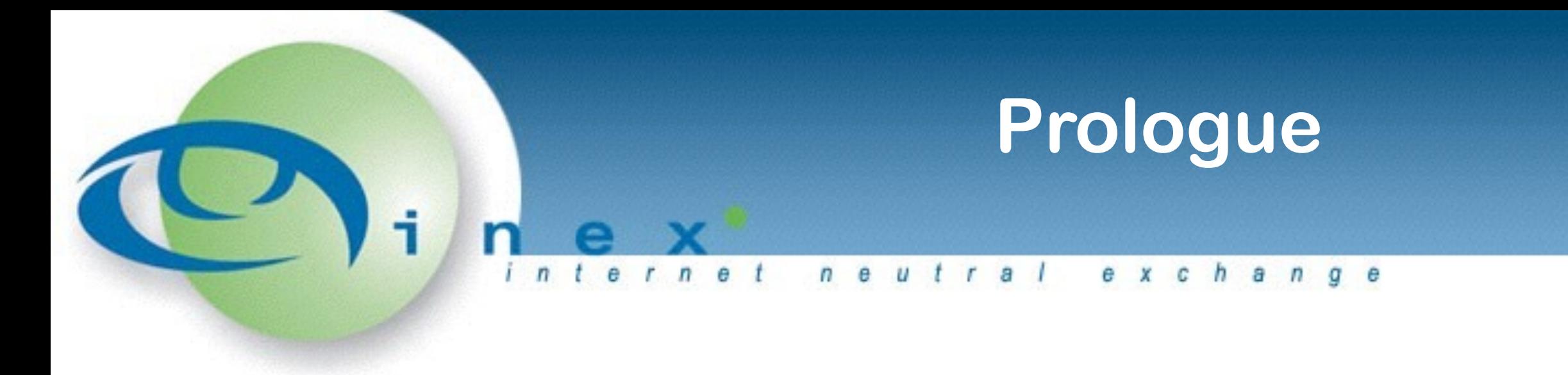

This slide deck was originally presented by Barry O'Donovan at the 28th Euro-IX Forum IXP Manager Workshop in Luxembourg.

*These are not installation / upgrade instructions. Those*  will be official published in due course. The purpose of *this presentation was to give attendees an idea of what's involved and how things are progressing.*

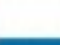

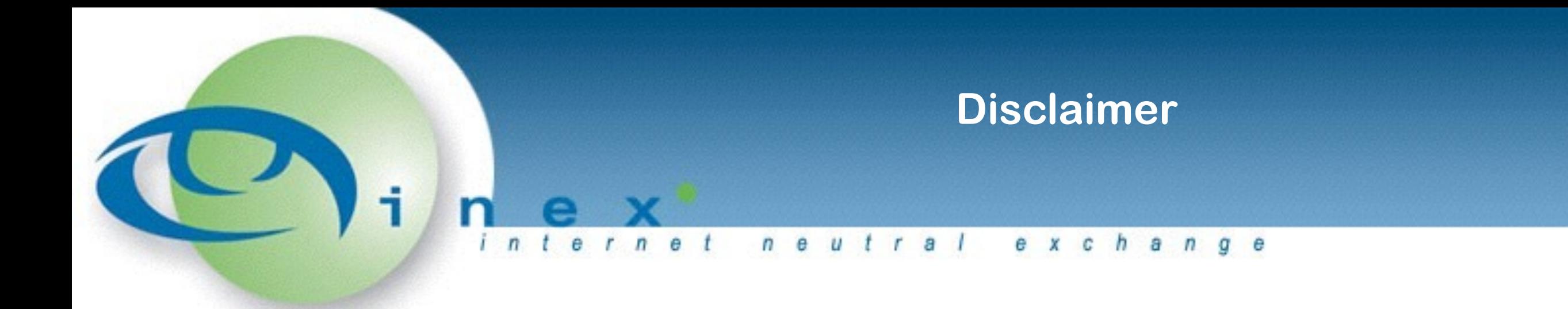

#### These are DRAFT!

But they do work - INEX, LONAP

Would like volunteers to polish the documentation

Not a five minute process :-(

**Completely technology change!** 

#### **Requires PHP7**

Officially recommended platform is Ubuntu LTS 16.04

Could not find official word on Redhat/CentOS/FreeBSD support

• v3 will be moved to security fix only

We'll look at Vagrant, installation & upgrade here

# Vagrant

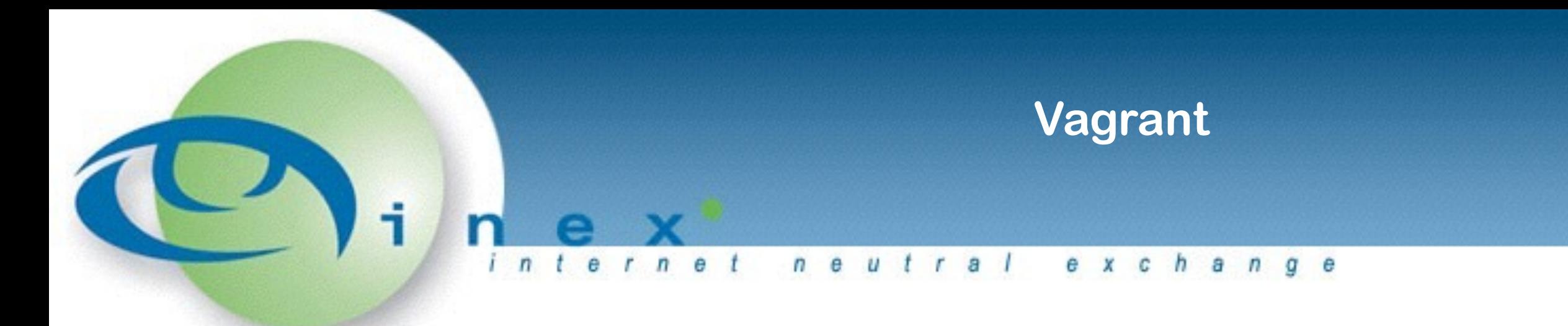

- 1. Install Vagrant ( http://www.vagrantup.com/ )
- 2. Install VirtualBox ( http://www.virtualbox.org/)
- 3. Clone IXP Manager, check out v4 and install dependancies:

git clone https://github.com/inex/IXP-Manager.git ixpmanager cd ixpmanager git checkout v4

- 4. Start-up Vagrant: vagrant up
- 5. Goto: http://localhost:8088/

https://ixp-manager.readthedocs.org/en/latest/dev/vagrant.html

## Install

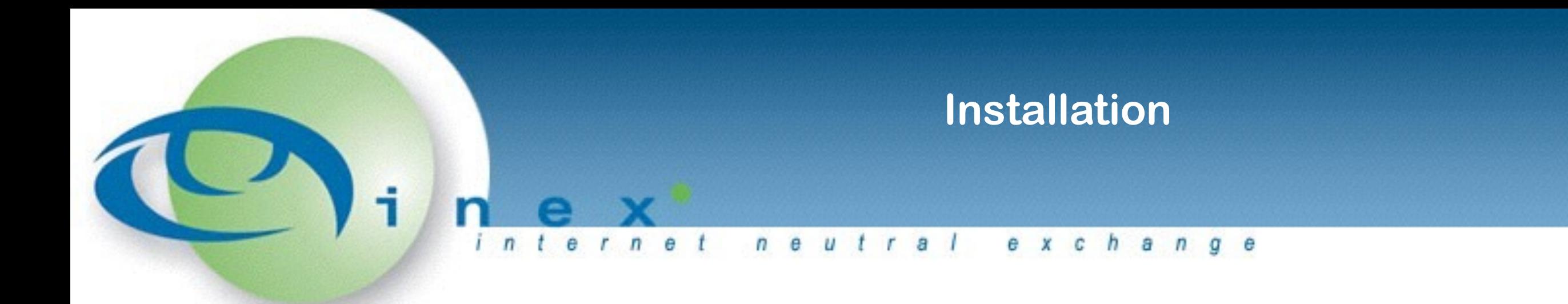

- <https://ixp-manager.readthedocs.org/en/latest/install.html> **O** or - see the Vagrant bootstrap.sh file in the IXP Manager root directory
- Install dependancies (from bootstrap.sh for Ubuntu 15.10): apt-get install -y apache2 php7.0 php7.0-intl php7.0-mysql php-rrd php7.0-cgi php7.0-cli php7.0-snmp php7.0-curl php7.0-mcrypt php-memcached libapache2-mod-php7.0 mysql-server mysql-client php-mysql joe memcached snmp nodejs nodejs-legacy npm build-essential php7.0-mbstring php7.0-xml

![](_page_6_Picture_3.jpeg)

![](_page_7_Picture_0.jpeg)

Composer: dependancy manager for PHP ( [packagist.org](http://packagist.org) ) <https://getcomposer.org/download/>

php -r "readfile('https://getcomposer.org/installer');" > composer-setup.php php -r XXX-HASH-CHECK-REMOVED-FOR-BREVITY-XXX php composer-setup.php php -r "unlink('composer-setup.php');"

Bower: A package manager for the web <http://bower.io/>

npm install -g bower

![](_page_8_Picture_0.jpeg)

git clone https://github.com/inex/IXP-Manager.git ixp cd ixp

git checkout v4 (v4 will become master soon)

![](_page_8_Picture_3.jpeg)

![](_page_9_Picture_0.jpeg)

```
$ mysql -u root -p
```

```
CREATE DATABASE `ixp` 
CHARACTER SET = 'utf8mb4' COLLATE = 'utf8mb4_unicode_ci';
```
GRANT ALL ON `ixp`.\* TO `ixp`@`localhost` IDENTIFIED BY 'password';

FLUSH PRIVILEGES;

![](_page_9_Picture_5.jpeg)

![](_page_10_Picture_0.jpeg)

- v3 used application/configs/application.ini
	- Because v4 still uses Zend, this is still required
	- **•** Prior to the official release of v4, we'll have this auto generated from the v4 configuration files
- v4 uses Laravel's configuration structure under config/
- **There are two types of configuration files:** 
	- xxx.php these are version controlled in Git and should not be locally edited. Anything that needs to be set in these is done via phpdotenv
	- xxx.php.dist these files need to be cp'd without the .dist and updated by you

![](_page_10_Picture_8.jpeg)

![](_page_11_Picture_0.jpeg)

![](_page_11_Picture_1.jpeg)

**<https://github.com/vlucas/phpdotenv>** 

**<https://laravel.com/docs/5.2/configuration>** 

• So, to configure:

cp .env.example .env *and edit* 

• foreach config/xxx.php.dist:

cp config/xxx.php.dist config/xxx.php *and edit* 

*Again, prior to release or sometime after, we'll try and make this easier.* 

*Remember bootstrap.sh has working versions that you can look at!*

![](_page_12_Picture_0.jpeg)

been '.env'd', just poke us!

![](_page_13_Picture_0.jpeg)

Add the following to .env: DB\_HOST=localhost DB\_DATABASE=ixp DB\_USERNAME=ixp DB\_PASSWORD=password

![](_page_14_Picture_0.jpeg)

git clone https://github.com/inex/IXP-Manager.git ixp cd ixp git checkout v4 (v4 will become master soon)

composer update bower update php artisan key:generate

![](_page_14_Picture_3.jpeg)

![](_page_15_Picture_0.jpeg)

• Add the following to .env: DB\_HOST=localhost DB\_DATABASE=ixp DB\_USERNAME=ixp DB\_PASSWORD=password

• And create the schema: php artisan doctrine:schema:create

![](_page_15_Picture_3.jpeg)

![](_page_16_Picture_0.jpeg)

cp public/.htaccess.dist public/.htaccess cp application/configs/application.ini.vagrant application/configs/application.ini *(edit database settings and rename [vagrant] to [production])*  cp bin/fixtures.php.dist bin/fixtures.php (edit as appropriate) php bin/fixtures.php

![](_page_17_Picture_0.jpeg)

#### php -S localhost:9000 -t public =><http://localhost:9000>

![](_page_17_Picture_17.jpeg)

# Upgrade

![](_page_19_Picture_0.jpeg)

<https://ixp-manager.readthedocs.org/en/latest/upgrade-from-v3.html>

Target will be v4.2 when tagged No in place upgrade - install in parallel and switch over

Backup first!

![](_page_20_Picture_0.jpeg)

mysql -u root -pXXX -e 'CREATE DATABASE ixp4;'

#### mysqldump -u root -pXXX ixp3 | mysql -u root -pXXX ixp4

#### mysql -u root -pXXX -e 'GRANT ALL ON ixp4.\* TO `ixp`@`localhost` IDENTIFIED BY "ixp";'

![](_page_20_Picture_4.jpeg)

![](_page_21_Picture_0.jpeg)

git clone https://github.com/inex/IXP-Manager.git ixp4 cd ixp4 git checkout v4 (v4 will become master soon)

• Add the following to .env: DB\_HOST=localhost DB\_DATABASE=ixp4 DB\_USERNAME=ixp DB\_PASSWORD=ixp

![](_page_22_Picture_0.jpeg)

- composer update
- bower update
- php artisan key:generate
- cp config/identity.php.dist config/identity.php
- vim config/identity.php
- cp \$OLDIXP3/application/configs/application.ini \$NEWIXP4/application/configs

*And edit as per:* 

*https://ixp-manager.readthedocs.org/en/latest/upgrade-from-v3.html*

![](_page_23_Picture_0.jpeg)

Doctrine2 can analyse the current schema against the expected schema:

php artisan doctrine:schema:update --sql

• And then update with:

php artisan doctrine:schema:update —commit

We'll publish the expected output of —sql with the documentation

![](_page_24_Picture_0.jpeg)

**•** File system permissions need to be:

chown -R www-data: var/ storage/ bootstrap/cache

- You can point a new Apache alias / virtual host at IXP4 for testing and then you can switchover from IXP3 from Apache.
- All IXP3 functionality (bar graphing) will work as expected.
- **There are graphing migration steps available.**

### **IXP Manager Workshop**

**28th Euro-IX Forum April 24th 2016 Luxembourg** 

neutral

e x

![](_page_25_Picture_2.jpeg)

e

 $\mathbf{r}$ 

 $\mathbf{r}$